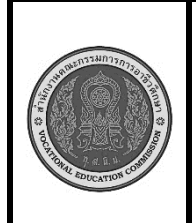

**สาขาวิชา :** เทคโนโลยีสารสนเทศ **ชื่อวิชา : การพิมพ์ดีดแบบสัมผัส รหัสวิชา : 30900-0006 งาน : การพิมพ์ตัวอักษรแป้น ฮ ฉ ฒ ู ์ ?**

**คำสั่ง** ให้ฝึกพิมพ์ ตามแบบที่กำหนดจงจำไว้ว่าสายตาต้องมองอยู่ที่แบบฝึกหัดเท่านั้น อย่าหันกลับไปมองแป้นอักษร ที่แป้นพิมพ์เด็ดขาด พิมพ์จำนวน 3 รอบ

ดฮฮด ดฮฮด กฮฮก กฮฮก หฮฮห หฮฮห ฟฮฮฟ ดฮฮด ดฮฮด ฟฮฮฟ หฮฮห กฉฉก กฉฉก ดฉฉด ดฉฉด หฉฉห ฟฉฉฟ ฟฉฉฟ กฉฉก กฉฉก ฟฉฉฟ หฉฉห าฒฒษ าฒฒา สฒฒส สฒฒส วฒฒว วฒฒว วฒฒว งฒฒง งฒฒง าฒฒา แฉ อฮ ท? มฒ แฉ อฮ มฒ แฉ อฮ ท? มฒ แฉ อฮ ท? มฒ แฉ มฒ ท? ฮีโร่ ฮีโร่ ฮีโร่ โอ้โฮ้ โอ้โฮ้ เฮโล เฮโล อฮ อฮ อฮ อฮ ครู ครู ครู จมูก จมูก จมูก ปู่ย่า ปู่ย่า ปู่ย่า หูหมู หูหมู หูหมู หมู ครู ครู ครู จมูก จมูก จมูก ปู่ย่า ปู่ย่า ปู่ย่า หูหมู หูหมู หูหมู หมู องค์ องค์ องค์ หงส์ หงส์ หงส์ เยาว์ เยาว์ พิมพ์ พิมพ์ พิมพ์ ครู องค์ องค์ องค์ หงส์ หงส์ หงส์ เยาว์ เยาว์ พิมพ์ พิมพ์ พิมพ์ ครู วุฒิ วุฒิ วัฒน์ วัฒน์ พัฒนา พัฒนา พัฒนา พิพัฒน์ พิพัฒน์ วุฒิ ฉัน ฉัน ฉัน ฉะนี้ ฉะนี้ ฉะนี้ ฉะนี้ โฉนด โฉนด เฉลิม เฉลิม วันเฉลิม วันเฉลิม ใคร? ใคร? อะไร? ทำไม? ทำไม? ทำไม? ไหน? ไหน? ไหน? ไหน?

## **ลำดับขั้นตอนการปฏิบัติงาน**

- 1. เตรียมเครื่องคอมพิวเตอร์และโปรแกรม Microsoft Word
- 2. ลักษณะการวางมือในลักษณะงอมือเล็กน้อย นิ้วสัมผัสอยู่กับแป้นพิมพ์ **ฟ ห ก ด ่า ส ว** ตามตำแหน่ง ของนิ้วต่างๆ
- 3. ลักษณะการวางของแขนทั้งสองข้างจะอ้าออกและน้อย ไม่ติดกับลำตัว
- 4. ลักษณะการวางนิ้วบนแป้นพิมพ์ดังรูป

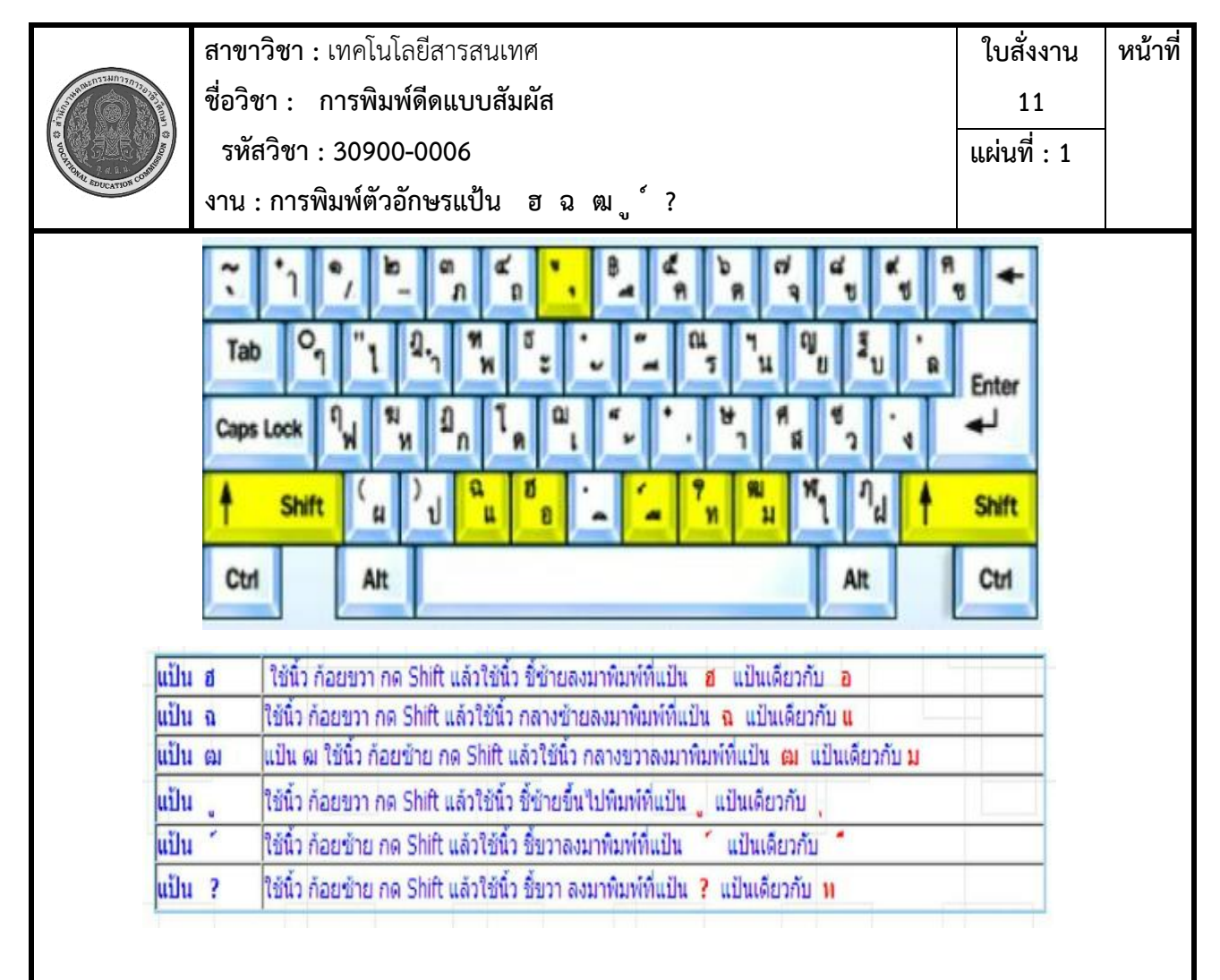

5. การก้าวนิ้ว ตามปกตินิ้วจะต้องวางอยู่ที่แป้นเหย้าประจำแต่เมื่อต้องการพิมพ์แป้นอักษรอื่นที่ใม่ใช่แป้น เหย้าให้ก้าวนิ้วไปพิมพ์ทีละนิ้ว เมื่อพิมพ์เสร็จแต่ละนิ้วให้ดึงนิ้วกลับแป้นเหย้า ประจำทันที

การพิมพ์แป้นอักษรบน (กดปุ่ม Shift) อักษร ฏ ฎ ษ ฆ " ศ ฯ

ถ้าพิมพ์แป้นอักษณด้วยมือขวาให้ใช้นิ้วก้อยซ้ายกด Shift ก่อน จึงพิมพ์ตัวอักษรแล้วจึงปล่อยนิ้วกลับมาแป้นเหย้า ถ้าพิมพ์แป้นอักษณด้วยมือซ้ายให้ใช้นิ้วก้อยขวากด Shift ก่อน จึงพิมพ์ตัวอักษรแล้วจึงปล่อยนิ้วกลับมาแป้นเหย้า การวางนิ้ว วางที่แป้นเหย้า

แป้น **ฮ** ใช้นิ้ว ก้อยขวา กด Shift แล้วใช้นิ้วชี้ซ้าย ลงมาพิมพ์ที่แป้น **ฮ** แป้นเดียวกับแป้น **อ** แป้น **ฉ** ใช้นิ้ว ก้อยขวา กด Shift แล้วใช้นิ้วกลางซ้าย ลงมาพิมพ์ที่แป้น **ฉ** แป้นเดียวกับ แป้น **แ** แป้น **ฒ** ใช้นิ้ว ก้อยซ้าย กด Shift แล้วใช้นิ้วชี้ซ้าย ลงมาพิมพ์ที่แป้น **ฒ** แป้นเดียวกับ แป้น **ม**  แป้น **ู** ใช้นิ้ว ก้อยขวา กด Shift แล้วใช้นิ้วชี้ซ้าย ขึ้นไปพิมพ์ที่ ูแป้นเดียวกับ แป้น **ุ** แป้น **"** ใช้นิ้ว ก้อยขวา กด Shift แล้วใช้นิ้วนางซ้าย ขึ้นไปพิมพ์ที่แป้น **"** แป้นเดียวกับ **ไ** แป้น **ศ** ใช้นิ้ว ก้อยซ้ายย กด Shift แล้วใช้นิ้วชี้ซ้าย ขึ้นไปพิมพ์ที่แป้น **ธ** แป้นเดียวกับ **ะ** แป้น ฯ ใช้นิ้ว ก้อยซ้าย กด Shift แล้วใช้นิ้วนางขวา ขึ้นไปพิมพ์ที่แป้น ฯ แป้นเดียวกับ **น**

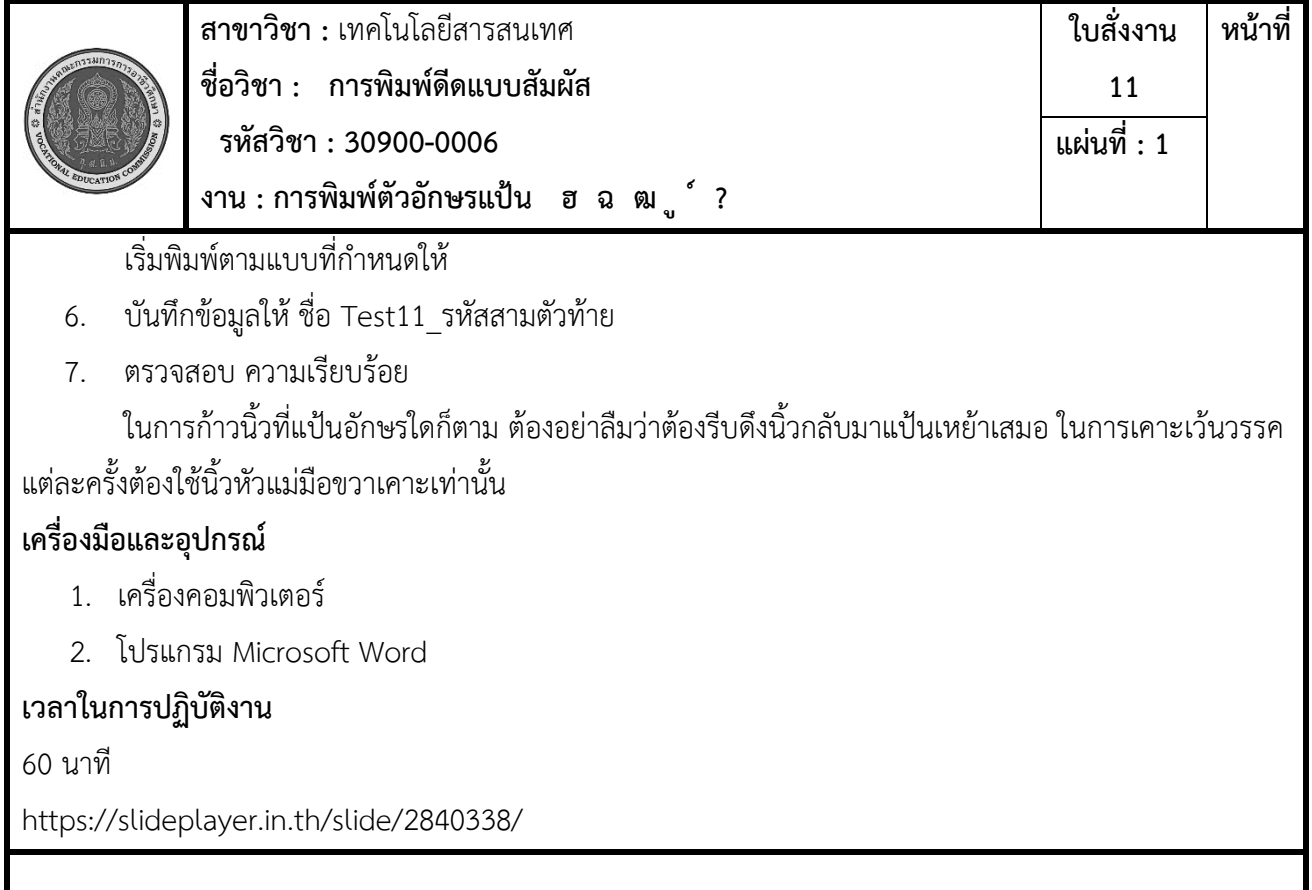